### TARTU ÜLIKOOL MATEMAATIKA-INFORMAATIKATEADUSKOND Arvutiteaduse instituut Informaatika eriala

## **Lauri Laur**

## **Tartu Ülikooli Ideelabori veebikeskkonna arendus** Bakalaureusetöö (6 EAP)

Juhendajad: Uuno Puus, Margus Niitsoo

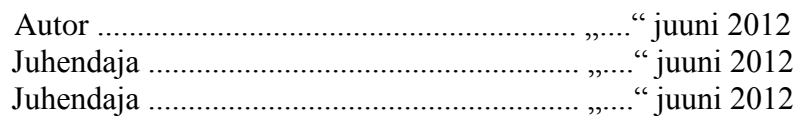

Lubatud kaitsmisele:

Professor ...................................................... "...." juuni 2012

# **Sisukord**

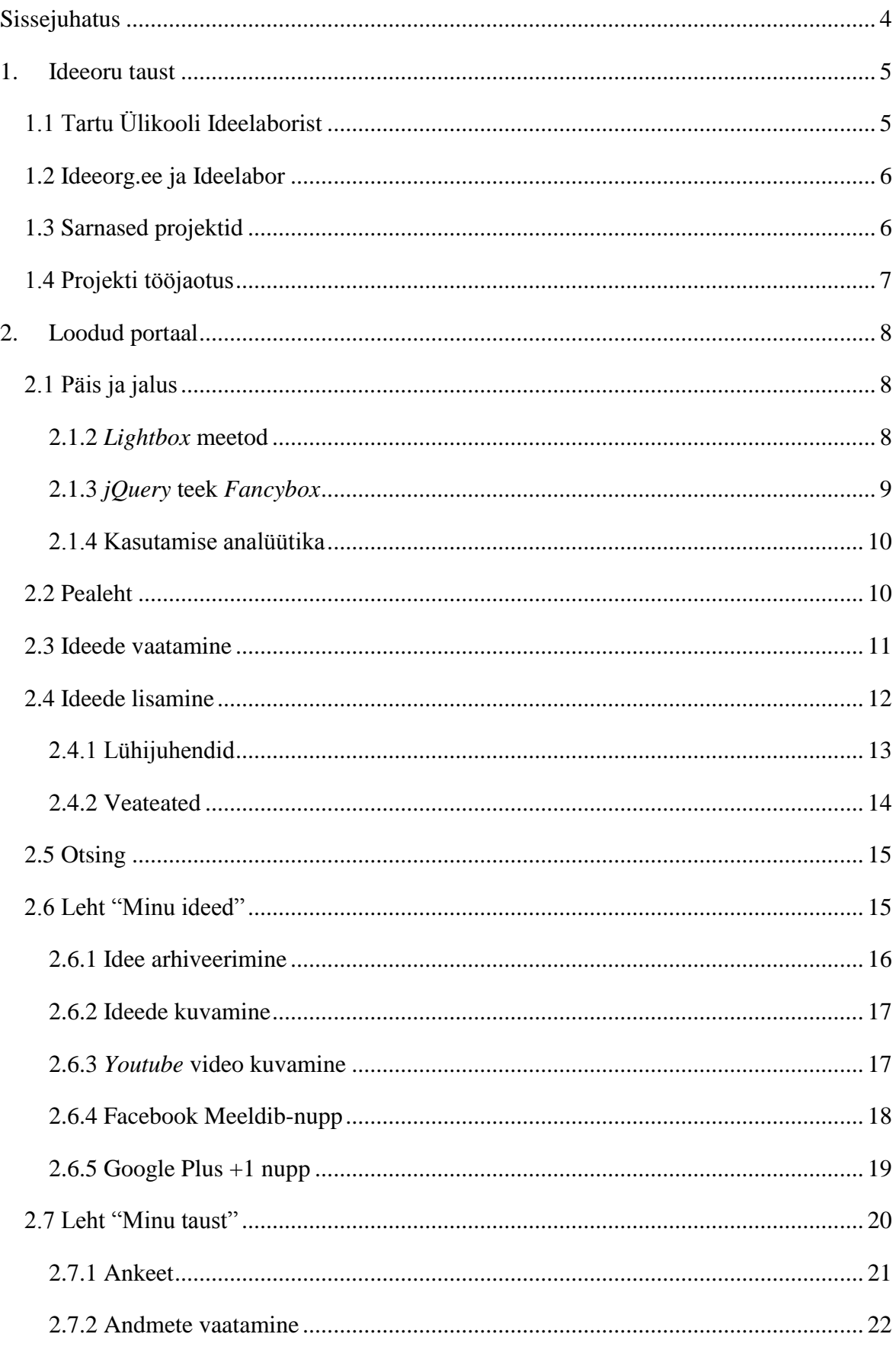

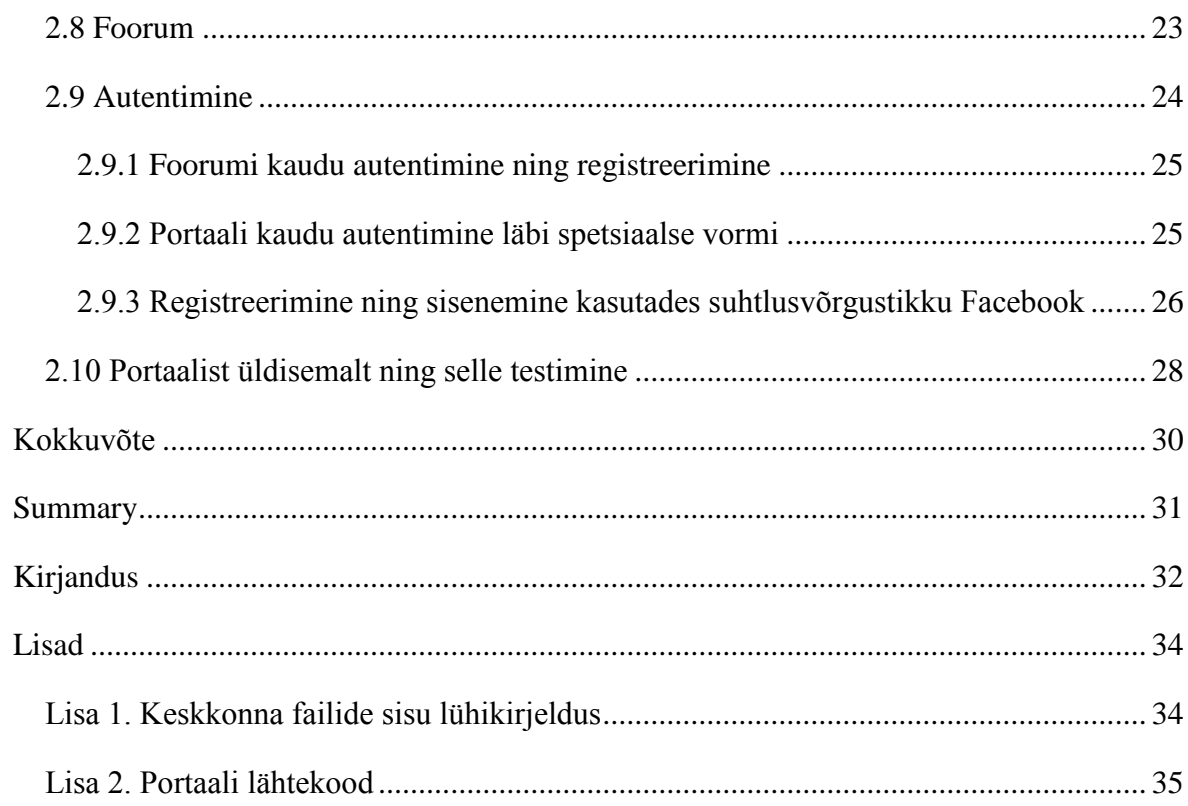

# <span id="page-3-0"></span>**Sissejuhatus**

Tartu Ülikooli Ideelabor alustas tegevust 2. märtsil 2012. See on ettevõtmine, kus inimesed saavad pakkuda välja ideid, arutleda teiste väljapakutud mõtete üle ning kaasa lüüa nende teostamises. Ideid võib pakkuda igast valdkonnast ning nende tulemus võib olla nii toode, sotsiaalne ettevõte, teenus, tarkvara, ärimudel kui valdkonnaülene teadustulem.

Selle bakalaureusetöö teemaks on Ideelabori jaoks keskset rolli täitev veebikeskkond ideeorg.ee. Selle keskkonna eesmärk on kokku viia oskajad, kes tahaksid midagi huvitavat teha, ning ideemeistrid, kellel on küll ideid, kuid puudu oskusi ja abikäsi. Loodava veebilehe eeldatav kasutajaskond on põhiliselt Ideelabori projektiga seotud inimesed, kuid ei ole kindlasti piiratud üksnes nendega. Oma ideid lisada ning teiste ideede üle arutleda saavad kõik, kes seda soovivad. Antud portaal on ka kohaks, kust küsida abi teistelt inimestelt, kellel on sarnased probleemid ja mille kaudu otsida pooleli oleva idee teostamiseks abikäsi.

Töö kirjutamise ajal ei olnud Eestis teist sellist ühtset veebikeskkonda, kus saaksid inimesed oma ideid postitada, nende üle arutleda ning ideede teostamisel oma abi pakkuda. On küll loodud veebilehti, kus on ideede lisamise võimalus teatud ürituse raames (nt. Ajujaht või Garage48), kuid sellist üldisemalt kasutatavat veebikeskkonda veel ei olnud.

Töö koosneb 2 peatükist. Esimeses peatükis tutvustatakse lugejale Ideelabori projekti ning antakse üldine ülevaade loodud portaalist. Teises peatükis on detailselt kirjeldatud loodud portaali struktuuri ning funktsionaalsust. Lisadena on esitatud keskkonna failide sisu lühikirjeldus (vt Lisa 1) ning kaasas on ka portaali lähtekood (vt Lisa 2).

## <span id="page-4-0"></span>**1.Ideeoru taust**

### <span id="page-4-1"></span>1.1 Tartu Ülikooli Ideelaborist

Iga tudeng tahab, et tema valdkonna õppimine oleks põnev, huvitav ja praktiline. Samas on põnevate asjade tegemiseks vaja omandada ka kohati igavatena tunduvaid baasteadmiseid. Sestap ei mahugi õppekavadesse alati ära kõigi need heade ja uudsete ideede teostamine, mis tudengitele pähe tulevad ja mida nad tahaksid õpingute käigus teostada. Tihti on tudengil suur soov rakendada oma erialaseid teadmisi praktikas, kuid selleks puuduvad piisavalt huvitavad võimalused [1].

Tartu Ülikooli Ideelabori projekt alustas tegevust 2. märtsil 2012. Selle ettevõtmise eesmärgiks on 11 nädala jooksul aidata tudengitel arendada põnevaid valdkonnaüleseid ideid. Ideelaborisse sai esitada nii oma ideid, kui ka liituda teiste loodud projektidega. 11 nädala jooksul aidati tudengitel moodustada meeskondi, anti meeskondadele mentorid, ligipääs arenduseks vajalikele ressurssidele ning jagati laiali ka auhinnafond. See ettevõtmine ei olnud ühekordne ning seda on plaanis korrata juba järgmisel õppeaastal.

Ideelaboris arendatud projektide tulemuseks võis olla nii toode, teenus, tarkvara, ärimudel, sotsiaalne ettevõte kui valdkonnaülene teadustulem. Teemadele piiranguid ei seatud. Ainuke nõudmine oli see, et teemad oleks valdkonnaülesed, see tähendab, et arendatav projekt ei oleks ainult ühe valdkonna keskne.

Ideelabor andis ka õppejõududele võimaluse täiendada oma teadusmeeskonda ning tuua oma ainetesse sisse aktiivõppe meetodeid. Mentoriks olemine lõi võimaluse leida ettevõtlike noori, kellega ka hiljem teadusalast koostööd teha.

Ideelaborisse olid kaasatud ka ettevõtted, kes said välja pakkuda probleeme, mida Ideelaboris osalejad saaksid hakata lahendama. Ideelabori eesmärgiks ei olnud muutuda tellimustöid täitvaks asutuseks, kuid sobiva projekti said nad Ideelaborisse edastada. Eelkõige andis Ideelabor ettevõtetele võimaluse leida uudseid lahendusi olemasolevatele probleemidele.

#### <span id="page-5-0"></span>1.2 Ideeorg.ee ja Ideelabor

Ideeorg.ee portaali tegemise mõte tuli Karl-Martin Ilveselt firmast Mobi Solutions OÜ. Algselt oli plaanis luua veebiportaal, mille eesmärk oleks kokku viia oskajad, kes tahaksid midagi huvitavat teha, ning ideemeistrid, kellel on puudu oskusi ja abikäsi. Kuna ka Tartu Ülikooli Ideelaboril oli sarnase sisuga keskkonda vaja, siis alustati veebilehe arendamist koostöös Ideelaboriga. Ideeoru veebileht, mis valmis selle bakalaureusetöö käigus, kuulub siiski algse idee omanikule Karl-Martin Ilvesele.

Ideelaboriga seotud tudengid saavad panna loodud portaali oma projekti kirjelduse ning sinna ka lisada info selle kohta, keda neil oleks enda meeskonda juurde vaja. Samuti saavad tudengid, kes tahaksid Ideelaboris kaasa lüüa, sisestada Ideeoru veebikeskkonda info enda kohta ning millistes projektides sooviksid nad osaleda. Selle info põhjal saavad meeskonnad endale ka puuduvaid liikmeid otsida.

#### <span id="page-5-1"></span>1.3 Sarnased projektid

Praegu ei leidu Eestis veel ühtegi sellist veebiportaali, kus inimesed saaksid lisada oma ideid, arutada teiste ideede üle ning otsida oma projekti sobivaid inimesi. Loodud on küll sarnaseid veebilehti, kuid need kas on aktiivsed teatud ajavahemikus, või ei paku võimalust suhelda teiste kasutajatega ning lisada infot enda soovide kohta. Järgnevas tooksin siiski välja mõned sarnased leheküljed.

Ajujaht on Eesti suurim ettevõtluskonkurss, mis edendab Eesti noorte ettevõtlikkust ja aitab kaasa uuenduslike ja teadusmahukate ettevõtete loomisele [23]. Ajujahi võistlusel on oma veebiportaal (http://www.ajujaht.ee/), kuid seal käib aktiivne tegevus vaid siis, kui konkurss on aktiivne. On veel olemas IdeePank (http://innoeurope.eu/idee.php) ja Bisness.ee äriideede leht (http://www.bisness.ee/aeriideed/) . Ideepank pakub külastajatele võimalust öelda välja omapoolne idee, mis lahendaks mõnda probleemi või oleks edasiviivaks jõuks kas inimese, organisatsiooni või ühiskonna tasandil [24]. Äriportaal Bisness.ee on keskkond nii oma ärist unistajatele kui ka juba alustavatele ja tegutsevatele ettevõtjatele. Nende eesmärk on pakkuda lugejatele oma mõtteid ettevõtlusest ja ettevõtja elustiilist ning aidata kaasa uute ja edukate firmade sünnile [25]. Ideeoru portaal erineb nendest portaalidest selle poolest, et Ideeorus saavad ka kasutajad omavahel suhelda. Samuti saavad kasutajad täita ka ankeedi enda kohta, kuhu saab kirja panna oma oskused ning soovid, millistes projektides sooviksid nad osaleda.

#### <span id="page-6-0"></span>1.4 Projekti tööjaotus

Ideeoru portaali arendamisega ei tegelenud autor üksinda. Praktilise poole valmimisele aitasid ka kaasa Ats Albre ja Karl-Martin Ilves. Ats Albre tegi veebikeskkonnale analüüsi ning tegeles ka testimisega. Karl-Martin Ilves tegeles foorumi kujundamise ning sinna teemade loomisega. Abiks oli ka selle töö üks juhendaja Uuno Puus Tartu Ülikooli majandusteaduskonnast, kes oli kontaktis Ideelabori poolt ning kes andis ka omapoolseid mõtteid, mida loodavas portaalis arendada ja paremaks teha. Ideeoru arendamisel arvestati ka Ideelabori vajadusi ning tehtud ka tänu sellele vastavaid muudatusi. Autori panus seisnes põhilehe arendamises ning foorumi paigaldamises.

## <span id="page-7-0"></span>**2.Loodud portaal**

Järgnevas peatükis kirjeldatakse loodud portaali ülesehitust, kasutatud tehnoloogiaid ning põhjendatakse ka valitud tehnoloogiate kasutamist. Samuti annab järgnev peatükk ülevaate loodud portaali funktsioonidest ning nende kasutusvõimalustest. Järgnevast leiab ka ülevaate portaali loomise käigus lahendatud tehnilistest probleemidest. Lisas 1 on välja toodud ka keskkonna failide sisu lühikirjeldus.

#### <span id="page-7-1"></span>2.1 Päis ja jalus

Veebilehti koostades on hea tava luua eraldi päise ning jaluse failid, mis oleksid kõigil lehtedel samasugused. Tänu päisele ja jalusele on lihtne muuta lehe navigatsioonilinke, logo ning jaluse väljanägemist ühtselt kogu portaalis.

Päisesse on lisatud ka kõik funktsioonid, mis peavad olema kasutatavad kõigil portaali lehekülgedel, näiteks portaali sisselogimise funktsioon. Selleks, et kasutaja saaks sisse logida ükskõik milliselt portaali lehelt, peab olema kasutaja tuvastamise funktsioon lehe päises. Päisesse on lisatud ka veel autentimise kontrolli funktsioon, mis kontrollib, kas kasutaja on sisse logitud portaali. Seda on vaja selleks, et tagada osadele lehtedele ligipääs üksnes registreerunud kasutajatele. Selleks, et autentimise funktsiooni programmilõiku mitte igal lehel uuesti korrata, on lisatud see kontroll päisesse.

#### <span id="page-7-2"></span>2.1.2 *Lightbox* meetod

*Lightbox* on *Javascripti* tehnika, mida kasutatakse piltide ning lihtsama *HTML* sisu näitamiseks veebilehel uues aknas. See on saanud väga populaarseks tänu oma silmapaistvale välimusele ning lihtsusele. *Lightbox*i avanedes muutub kogu lehe ülejäänud tausta osa tumedamaks, ainult avanenud akna sisu jääb heledamaks. See toob kuvatava sisu hästi esile ning avanenud *lightbox*i sisu on kergesti eristatav muust lehe sisust [4].

*Lightbox* tehnoloogia kasuks otsustati, kuna tänu sellele saab lehel palju ruumi kokku hoida. Lehel ei ole vaja kogu aeg näidata sisselogimise akent, seega sobib hästi selle näitamiseks *lightbox*, kuna seda näidatakse ainult siis, kui kasutaja vajutab "Logi sisse" lingile.

#### <span id="page-8-0"></span>2.1.3 *jQuery* teek *Fancybox*

Lehel on kasutatud tasuta vabavaralist *jQuery* teeki *Fancybox* [2]. *Fancybox* on tööriist, mis võimaldab näidata infot üle kogu lehe *lightbox* stiilis. *Fancyboxi* on kasutatud lehe sisselogimise akna näitamiseks, sisselogimisega seotud veateadete näitamiseks ning idee kustutamise veateate näitamiseks. Joonistel 1 ja 2 on näha *Fancyboxi* kasutamist sisselogimise funktsioonides.

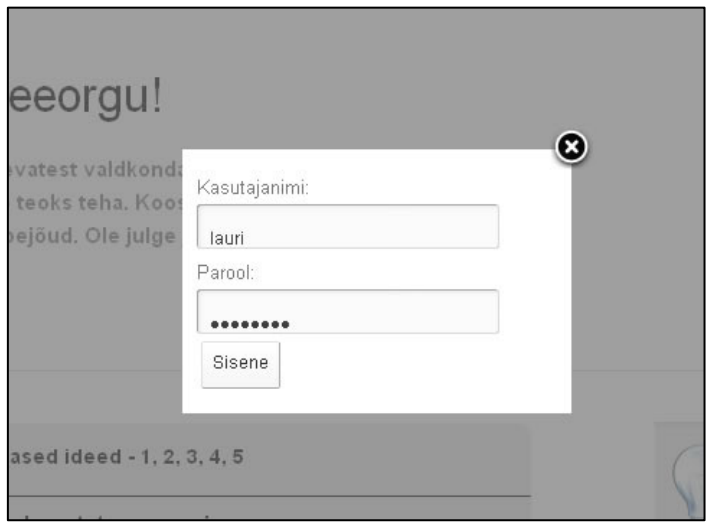

*Joonis 1. Sisse logimise aken Fancyboxiga*

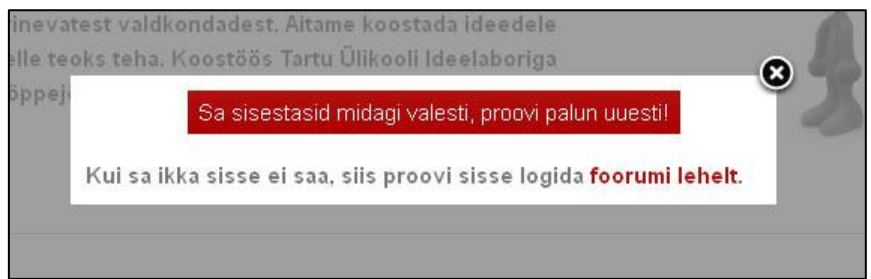

*Joonis 2. Veateade Fancyboxiga*

*Fancyboxi* otsustati kasutada, kuna sellise *lightbox* funktsionaalsuse ise valmis tegemine oleks võtnud väga suure osa bakalaureusetöö tegemise ajast. *Fancyboxi* eelis teiste sarnaste teekide ees on see, et *Fancybox* on kergesti muudetav, sellel on palju lisavõimalusi ning selle väljanägemine sobib lehe üldise kujundusega. *Fancybox* välimuse parameetrid ning näidatava akna sisu on kirjeldatud päise failis. Muud parameetrid on eraldatud ülejäänud programmist ning need on kirjas fancybox.js failis (vt. Lisa 1).

#### <span id="page-9-0"></span>2.1.4 Kasutamise analüütika

Portaali külastatavuse ning kasutamise kohta kogub statistikat tööriist Google Analytics [3]. Tegemist on väga mitmekülgse veebianalüütika lahendusega, mis annab rohkesti infot veebisaidi liikluse ja turunduse efektiivsusest. Google Analytics on väga lihtsasti kasutatav, sellel on palju funktsioone ning analüüsi jaoks andmete koguja lisamine veebilehele on lihtne. Google Analyticsi kasuks otsustati, kuna see on kõige tuntum tasuta veebianalüütika lahendus. Selleks et infot koguda terve portaali kohta, peab olema analüüsi jaoks infot koguv programmilõik päise failis, sest päise fail on lisatud iga näidatava lehe algusesse. 27. aprilli seisuga oli portaali külastanud 125 inimest. Nendest 69.6% ehk 87 külastajat oli seda teinud Tartu linnast. Läbi suhtlusportaali Facebook oli Ideeoru lehele tulnud 11 külastajat. Need on ainult mõned andmed, mida saab välja lugeda Google Analytics veebilehelt Ideeoru portaali kohta. Google Analyticsi kogutud andmete põhjal saab teha järeldusi portaali reklaami edukuse kohta ning tänu sellele saab ka leida efektiivsemaid meetodeid lehe tutvustamiseks potentsiaalsetele kasutajatele.

#### <span id="page-9-1"></span>2.2 Pealeht

Portaali pealeht (index.php) on leht, kuhu tavaliselt kasutajad satuvad kõige esimesena. Pealeht peab olema hästi läbimõeldud ning kutsuma külastajaid lehel edasi vaatama. Loodud portaali pealehel asub lühike tutvustus lehe kohta, aken viimaste ideedega ning kiirnupud kõikide ideede vaatamiseks, uue idee lisamiseks ja otsing.

Kast, kus näidatakse viimaseid ideid on eraldi lehel (last5idas.php) ning see leht on kasutades *HTML iframe* märgendit lisatud pealehele. Lehel kuvatava info automaatseks kerimiseks on kasutatud *Scriptiny* loodud vabavaralist *Javascripti* programmilõiku *Ultimate JavaScript Slider and Scroller* [5]. Sellist lahendust kasutatakse, kuna *Ultimate JavaScript Slider and Scroller* kasutab *HTML onLoad* meetodit, mis kutsub välja *Javascripti* programmilõigu lehe laadimisel. Lisades selle programmilõigu kohe avalehele, oleks hakanud terve avalehe tekst liikuma vastavalt väljakutsutavale *Javascripti* funktsioonile. Sellepärast loodi eraldi leht, kus on *onLoad* meetod ning see leht lisati *iframe* märgendit kasutades pealehele.

*Ultimate JavaScript Slider and Scroller* valiti sellepärast, et see on lihtsa, komplektse ja arusaadava struktuuriga. Selle funktsionaalsus on täpselt see, mida Ideeoru lehel vaja oli ning sellel ei ole üleliigseid lisasid. Antud lahendust ei saanud kasutada täiesti algsel kujul ning programmilõiku tuli kohandad. Selle kujundus tuli sobitada üldise lehe kujundusega ning kuvatav info pidi olema ka sobivalt valitud.

*Ultimate JavaScript Slider and Scrolleri* kasutamisel on ka üks halb külg, nimelt ei tööta see *Internet Explorer 7* ning sellest vanemates veebilehitsejates. Selle vea lahendamiseks kasutati tingimuslikke kommentaare. Tingimuslikud kommentaarid on tingimuslikud laused, mis määravad millist veebilehitsejat hetkel kasutatakse. Selle abil tuvastab programmilõik, kui klient kasutab *Internet Explorer 7* või vanemat veebilehitsejat ning näitab lehe sisu vastavalt tulemusele [6].

Kui külastaja veebilehitseja on *Internet Explorer* 7 või vanem, siis näidatakse talle keritava teksti asemel kõiki viite viimast ideed korraga staatiliselt. Kui aga külastaja veebilehitseja ei ole *Internet Explorer* või see on uuem versioon kui 7, siis kuvatakse talle keritava sisuga leht.

#### <span id="page-10-0"></span>2.3 Ideede vaatamine

"Vaata ideid" lehel kuvatakse, kõik hetkel portaali lisatud ideed. Ideid saab sorteerida lisamise aja, peakirja ning valdkonna järgi. Selleks, et leht liiga pikaks ei läheks, näidatakse ühel lehel kümme ideed korraga ning järgmisi ideid saab näha järgmisel lehel.

Sorteerimine ja lehtede kuvamine on tehtud kasutades *HTML GET*-meetodit. Seda on kasutatud enamasti selleks, et lehe uuesti laadimisel ei läheks sorteerimise andmed kaduma. Kui kuvatakse mõni muu lehekülg ideedest peale esimese, siis hoitakse hetkel kuvatava lehe numbrit aadressiribal. *GET*-meetodi kasutamine on ka kasulik, kuna siis saavad kasutajad salvestada enda poolt valitud sorteerimistingimustega veebilehe aadressi. Meetodi kasutamise näitena on üheks võimalikuks aadressiks, kust näha kõiki ideid: "*http://ideeorg.ee/allIdeas.php?sort=title&filed=1&page=0*".

Seal on näha muutujad: *sort*, *field* ja *page* ning nende väärtused.

*HTML GET*-meetodit kasutatakse andmete edastamiseks aadressiribal asuva veebiaadressi kaudu. Lisatavad parameetrid asuvad aadressi järel peale "?"-märki. *GET*-meetodi maksimaalne pikkus on 256 tähemärki [7]. See ei ole Ideeoru portaali programmi puhul probleemiks, kuna kõik väärtused mida sinna saab lisada, on ette antud ning kasutaja ei saa ise sisestada sisendit, mis ületaks etteantud lubatud maksimaalse pikkuse.

#### <span id="page-11-0"></span>2.4 Ideede lisamine

"Lisa idee" on leht, kus kasutajad saavad oma ideid lisada. See on üks tähtsamaid lehti portaalis, kuna ideede lisamine on üks portaaliga seotud põhitegevusi. Ideid saavad lisada ainult sisselogitud kasutajad, seda eelkõige sellepärast, et pärast oleks lihtne tuvastada, kes selle idee lisas. Ideede lisamise lehel toimub ka ideede uuendamine ning muutmine, sest ideede lisamise ning muutmise funktsioonid on väga sarnased.

<span id="page-11-1"></span>Ideede lisamise lehel on järgmised väljad: autor, pealkiri, valdkond, kirjeldus, eesmärk, keda oleks vaja, konkurents, turu suurus, link foorumile, meeskond, asukoht, *Youtube link*, võtmesõnad ja staatus. Kohustuslikud väljad on autor, pealkiri ning kirjeldus. Kohustuslikke välju on vaja, kuna neid kuvatakse ka teistel portaali lehtedel ning kui need tühjaks jätta, siis ei oleks mida kuvada.

#### 2.4.1 Lühijuhendid

Paljudel lahtritel on olemas ka lühijuhend ehk *tooltip*, kus on kirjas, mis tuleks vastavasse lahtrisse kirjutada. Need ilmuvad kui liikuda kursoriga lahtri pealkirja peal. Ühe lühijuhendi näidis on Joonisel 3.

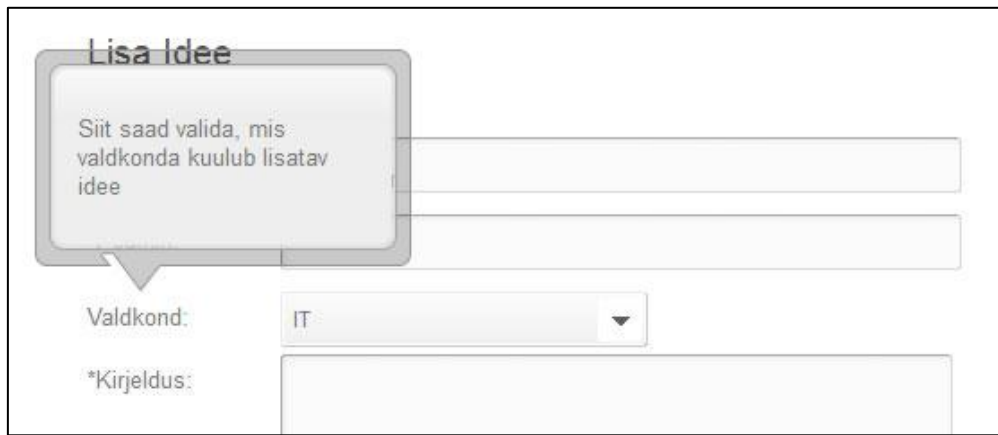

*Joonis 3. Lühijuhend kasutades jQuery teeki*

Lühijuhendi loomisel on kasutatud Jon Cazieri juhendit ning *Javascripti jQuery* teeki [8]. Loodud programmilõigu põhimõte on selles, et kõik *HTML title-*atribuudi väärtused kuvatakse lehel lühijuhenditena. Ilma loodud programmilõiku kasutamata oleksid lisatud *title* väärtused kuvatud nii nagu seda iga brauser teeb, aga need ei hakka kasutajatele silma ning need võidakse märkamata jätta. Joonisel 4 on näha lühijuhend ilma *jQuery* teegita veebilehitsejas *Firefox*.

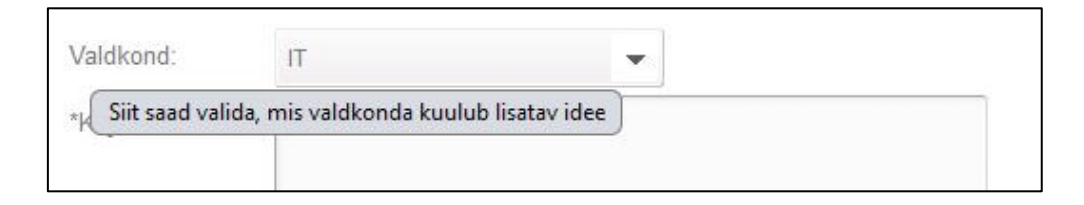

#### *Joonis 4. Lühijuhend ilma jQuery teegita*

Praegu loodud lühijuhendid on piisavalt suured, silmapaistvad ning neid ei saa märkamata jätta. Võrreldes teiste *jQuerys* kirjutatud lühijuhendite programmilõikudega, on antud tarkvaramoodulit väga lihtne kasutada. Piisab vaid sellest, et kui lehe *head* märgiste vahele lisada lühike programmilõik ning siis on tervel lehel kõik *title* väärtused kuvatud äsjaloodud lühijuhenditena.

#### <span id="page-13-0"></span>2.4.2 Veateated

Ideede lisamise lehel kuvatakse veateated, kui kohustuslikesse lahtritesse on jäänud väärtused sisestamata. Joonisel 5 on näha kahe veateate kuvamine.

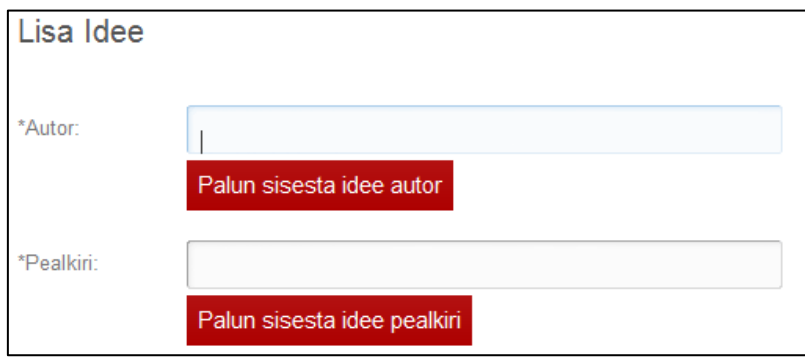

*Joonis 5. Veateade idee lisamisel*

Idee lisamise vormi valideerimiseks ehk sisu kontrolliks on kasutatud *Javascript-Coder.com* poolt loodud programmilõiku [9]. See on *Javascript* programmeerimiskeelel põhinev veebivormide valideerija, mille eeliseks on see, et ta töötab kliendi arvutis. See on kasulik juhul, kui kasutaja unustab täita mõne kohustuslikest lahtritest, sest siis on veateate kuvamine palju kiirem, kui siis, kui lahtrite sisestamist kontrollitaks *PHP* programmilõigus. Antud *Javascript* programmilõik on hästi loetav ning kergesti muudetav. Sinna saab teha ka täiendusi vastavalt kasutamisvajadustele. Teiseks põhjuseks just [9] toodud lahenduse kasutamiseks on see, et seal on väga palju lisavõimalusi ning seda programmilõiku ei pea ise palju muutma, et enda lehega seda kohandada.

Seda, kas kõik lahtrid on korrektselt täidetud, kontrollitakse ka *PHP* programmilõigus serveri poolt, sest kasutaja võib enda arvutis *Javascripti* kasutamise ära keelata ja topeltvalideerimine tagab suurema turvalisuse.

Peale vormi valideerimise veateadete, kuvatakse lehel ka teisi veateateid, näiteks kui kasutaja üritab muuta ideed, mis ei ole tema loodud. Selliste veateadete kuvamine on loodud kasutades *PHP* programmeerimiskeelt. Joonisel 6 on näidatud üks selline võimalik veateade.

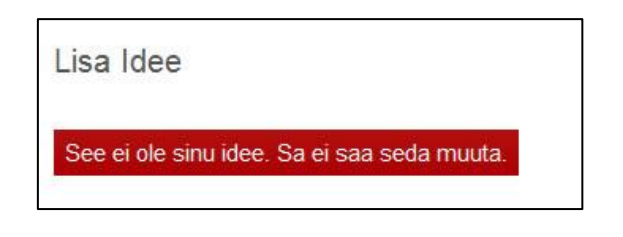

*Joonis 6. Veateade vale idee muutmisel*

### <span id="page-14-0"></span>2.5 Otsing

Otsingu leht on loodud selleks, et kasutajad saaksid otsida endale sobivaid ideid ning inimesi. Ideid saab otsida pealkirja, kirjelduse, eesmärgi, asukoha ja võtmesõnade järgi. Inimesi saab otsida nime, kasutajanime, nende eesmärgi, kogemuste ja oskuste järgi. Samasugune otsinguvorm nagu seda on otsingu lehel on ka avalehel. Avalehel saab otsida samade parameetrite järgi ning kui seal vajutada otsimise nuppu, siis suunatakse kasutaja otsingu lehele, kus kuvatakse ka leitud vasted.

*POST* on *HTTP* protokolli päringu meetod. *POST*-meetodit kasutatakse, kui klient tahab saata päringu käigus andmeid serverisse. Peale otsinguvormi täitmist ja otsingu nupu vajutamist, saadetakse otsitav sõne ning otsingu parameeter serverisse *POST*-meetodiga. Kui näiteks otsida sõna "abi" ideede hulgast, siis otsing kodeeritakse *POST*-meetodiga järgmiselt: *search=abi&type=Ideed&find=*.

Otsingu teostamisel lõigatakse kõigepealt otsitav sõne tühikute järgi tükkideks, kasutades *PHP explode* funktsiooni. Seejärel vaadatakse andmebaasist iga sõna kohta eraldi, et kas see sisaldub mõnes sobivas andmebaasi väljas. Seda tehakse kasutades *SQL* andmebaasi *LIKE* funktsiooni. Kui on kõik sõnad läbi käidud, siis eemaldatakse tulemuste seast korduvad vasted ning tulemused kuvatakse kasutajale.

### <span id="page-14-1"></span>2.6 Leht "Minu ideed"

Lehel "Minu ideed" kuvatakse vasakul ääres kasutaja loodud ideed. Seal näidatakse kõiki kasutaja ideid, kaasaarvatud neid, mille staatus on mitteaktiivne ja mida teised ei näe. Kui

kasutaja ei ole ühtegi ideed veel lisanud, siis kuvatakse talle kiri: "Sul ei ole veel ühtegi ideed lisatud. Uue idee saad lisada siit." Seda lehte kasutatakse ka teiste kasutajate ideede kuvamiseks, kuid siis on "Vaata ideid" menüü link allajoonitud, et mitte kasutajat segadusse ajada. Teiste ideede vaatamiseks kasutatakse "Minu ideed" lehte sellepärast, et ideede vaatamiseks on vaja sarnast funktsionaalsust ning kattuva programmilõiguga uue lehe tegemine ei ole otstarbekas. Kui klikkida vasakul asuvas nimekirjas mõnele kasutaja ideele, siis see avaneb. Idee juures on veel lingid selle idee muutmiseks, kustutamiseks ja arhiveerimiseks. Ideede muutmine käib läbi ideede lisamise lehe, kus on juba vastava idee väljad ära täidetud. Ideid saab kustutada ainult siis, kui idee on mitteaktiivse staatusega. See välistab võimaluse, kus kasutaja vajutab mittetahtlikult kustuta lingile ning idee kustutatakse. Enne idee kustutamist avaneb ka veel dialoogiaken, kus küsitakse kasutajalt üle, et kas ta ikka tõesti tahab ideed kustutada.

#### <span id="page-15-0"></span>2.6.1 Idee arhiveerimine

Kasutaja saab kõiki enda loodud ideid oma arvutisse arhiveerida. Ideede arhiveerimisel luuakse *csv* formaadis fail, kus on kirjas kogu info valitud idee kohta. *CSV* ehk *Commaseparated values* failis hoitakse andmeid *plain-text* kujul. Et tabelis kuvada andmeid eraldi tulpades, tuleb andmed eraldada semikoolonitega. Järgmisel real kuvatakse andmeid, kui on andmete vahele lisatud reavahetus. Kuna ideedel on ka väärtusi, mis asuvad mitmel erineval real (näiteks eesmärk või kirjeldus), siis nende ridade kuvamiseks *csv* failis tuli kasutada *PHP* funktsiooni *str\_replace*, mis iga reavahetuse järele lisas ka semikooloni. See oli vajalik selleks, et ühe eesmärgi või kirjelduse või mõne muu lahtri info kuvataks õiges tulbas ka peale seda, kui seal on olnud reavahetus. Täpitähtede kuvamine *csv* failis ei olnud ka kohe olemas. Selleks, et arhiveeritud failis ka täpitähti õigesti kuvada, tuli kasutada *PHP* funktsiooni *iconv*, mis muutis *UTF-8* kodeeringus oleva sõne *ISO-8859-1* kodeeringus olevaks sõneks. Kodeeringus *ISO-8859-1* on olemas ka täpitähed.

Selleks, et kasutaja saaks faili salvestada on kasutatud *PHP header* funktsiooni, mille argumendiks on *Content-Disposition: attachment* ja failinimi, mida soovitakse salvestada. Peale seda kui kasutaja vajutab arhiveerimise lingile, laetakse leht uuesti, mis on *text/csv* tüüpi ning sinna kirjutatakse kogu idee sisu *csv* formaati arvestades. Peale seda pakutakse kasutajale võimalust loodud fail oma arvutisse salvestada. Joonisel 7 on näha arhiveerimise lühijuhend ning faili arvutisse salvestamise võimalus.

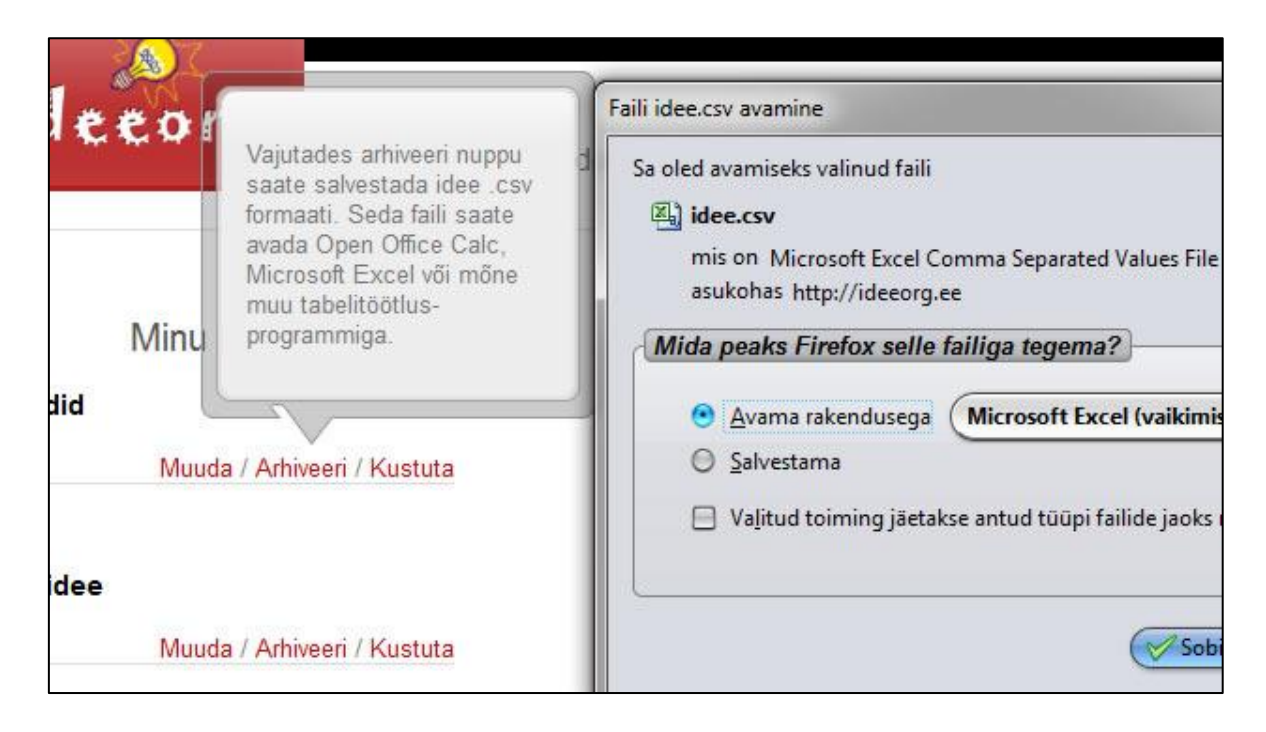

*Joonis 7. Arhiveerimise lühijuhend ja faili salvestamise võimalus*

#### <span id="page-16-0"></span>2.6.2 Ideede kuvamine

Ideed avades avaneb kogu info idee kohta. Seal on kirjas peale idee lisamise juures olnud väljade ka veel idee lisamise ja viimase muutmise kuupäevad ja kellaajad ning idee lisaja kasutajanimi. Neid väärtuseid ei pea kasutaja sisestama vaid need saadakse süsteemist automaatselt. Lisaks sisestatud andmetele on kasutajal võimalus lisada idee lõppu enda ideed tutvustav *Youtube* video.

#### <span id="page-16-1"></span>2.6.3 *Youtube* video kuvamine

Selleks, et ideede kuvamine oleks mitmekülgsem, tuli leida võimalus, kuidas kasutajad saaksid enda ideede juurde lisada visuaalseid elemente. Üheks lahenduseks oleks olnud lasta kasutajatel üles laadida idee kirjelduse juurde ka selle logo. Logo oleks toonud küll

vaheldust ainult tekstilisele infole, kuid pilt ei oleks olnud väga informatiivne. Pildi lisamise võimalusega oleks kaasnenud ka turvalisuse ja kujundusega seotud probleemid. Piltide üleslaadimise lubamine serverisse oleks loonud portaalile turvariski, kuna failide üleslaadimisega serverisse võivad pahatahtlikud kasutajad üritada portaali tööd halvata. Erinevate suurustega pildid oleks võinud lehe üldise kujunduse paigast ära nihutada.

Videod annavad edasi palju rohkem informatsiooni ning need on atraktiivsemad. Kuna *Youtube* on väga laialt kasutusel ning on loonud ka *API* ehk rakenduse programmeerimise liidese *Youtube* keskonnale, siis valitigi idee kuvamise huviavamaks muutmiseks just *Youtube* video lisamise võimalus [10]. Sellega ei tekki ka turvalisuse probleeme, kuna kasutaja ei pea Ideeoru portaali serverisse midagi üles laadima, sest kõik videotega seotud toimingud käivad läbi *Youtube* keskkonna. Ka lehe kujundus jääb paika, sest tänu *Youtube* poolt loodud rakenduse programmeerimise liidesele saab kindlaks määrata kuvatava video suuruse ning muud parameetrid.

Video lisamine portaali on kasutaja jaoks lihtsaks tehtud ning see ei nõua erilisi informaatikaalaseid teadmisi. Kasutaja peab ainult *Youtube* video lingi enda idee juurde lisama. Lingist video kuvamisega tegeleb aga idee lisamise lehele lisatud vastav programmilõik.

Selleks, et sisestatud lingilt õiget video kätte saada on kõigepealt kasutatud *PHP* funktsiooni *preg\_match*, mis saab ette regulaaravaldise ja sõne ning otsib sealt sõnest vastavalt avaldisele *Youtube* video identifikaatori. Kui on leitud *Youtube* lingist vastava video identifikaator, siis kuvatakse ekraanile *iFrame*, mille sisuks on etteantud *Youtube* video.

#### <span id="page-17-0"></span>2.6.4 Facebook Meeldib-nupp

Facebook on 2004 aastal loodud internetipõhine suhtluskeskkond, mida kasutas 12. veebruari 2012 seisuga ligi 800 miljonit inimest [11]. Facebook *Like* ehk Meeldib nupp on internetis laialt kasutusel olev võimalus, millele vajutades, saab kasutaja enda Facebook suhtlusvõrgustiku lehel sisestada kirjeid selle kohta, mis veebilehed talle meeldivad. Selleks, et portaali reklaamida ning sellega ka rohkem kasutajaid portaali meelitada, loodi Ideeoru portaalile Facebook Meeldib-nupp. Selle plussiks on see, et Meeldib-nupule vajutades saavad portaali külastajad läbi suhtlusvõrgustiku kergesti jagada enda sõpradega neile meeldivaid ideid. Facebooki Meeldib-nupp on näha Joonisel 8.

| Mobiilirakendus pidude mugavaks leidmiseks igal pool ja igal ajal |
|-------------------------------------------------------------------|
| $M \text{Meeldib} < 2 \left  \sqrt{4 + 1} \right  < 2$            |
| Idee lisatud: 15.03.12, 10:43                                     |
| Viimati muudetud: 15.03.12, 10:50                                 |
| Idee Iisaja kasutajanimi: KMI                                     |

*Joonis 8. Facebooki Meeldib-nupp*

Meeldib-nupu lisamisel oli abiks Facebooki poolt loodud rakenduse programmeerimise liides [12]. Seal on toodud vorm, kuhu andmed sisestades genereeritakse just kasutajale sobiv Meeldib-nupp. Kuid ainult sellest ei piisa, et kuvada kasutaja suhtlusvõrgustiku lehel infot idee kohta.

Selleks, et õiged parameetrid jõuaksid kasutaja Facebook lehele, tuli kasutada Open Graph protokolli [13]. See võimaldab veebilehe *head* siltide vahele lisada *meta* elemente, kus on kirjeldatud Facebooki jõudvate parameetrite väärtused. Seega kui kasutaja vajutab idee lehel Meeldib-nuppu, siis saab Facebook kuvatava info väärtuse äsja ülalkirjeldatud Open Graph väärtusest. Open Graph protokolli on kasulik kasutada ka seepärast, et seda kasutavad ka mitmed teised veebilehed ning suhtlusvõrgustikud. Peale Facebooki kasutab veel seda protokolli ka Google Plus.

#### <span id="page-18-0"></span>2.6.5 Google Plus +1 nupp

Google Plus on Google Inc. poolt loodud sotsiaalvõrgustik. Detsembri 2012 lõpuks, oli seal 62 miljonit kasutajat [14]. Seda on küll ligi 13 korda vähem kui Facebook'il, kuid Google Plusi kasutajate hulk kasvab kiiresti. Lehe parema reklaami eesmärgil loodi iga idee juurde ka Google Plusi +1 nupp. Selle nupu funktsioon on sarnane Facebooki Meeldib-nupule. +1 nupuga saavad kasutajad jagada lisatud ideid enda Google Plus suhtlusvõrgustiku lehel.

Ka Google on loonud oma lisade paremaks kasutamiseks rakenduse programmeerimise liidese [15]. Sealt võetud õpetuste järgi sai luua just Ideeoru portaalile sobiva +1 nupu. Kuna ka Google Plus kasutab +1 nupu vajutamisel saadetava info protokollina Open Graph protokolli, siis ei pidanud +1 nupu lisamiseks lehele enam idee infot uuesti lisama. Idee pealkiri, kirjeldus, pilt ja muu ideega seonduv info oli juba Facebook Meeldib-nuppu lisades lehel ära kirjeldatud. Peale +1 nupule vajutamist ilmub kasutaja Google Plus lehele Joonisel 9 näidatud info.

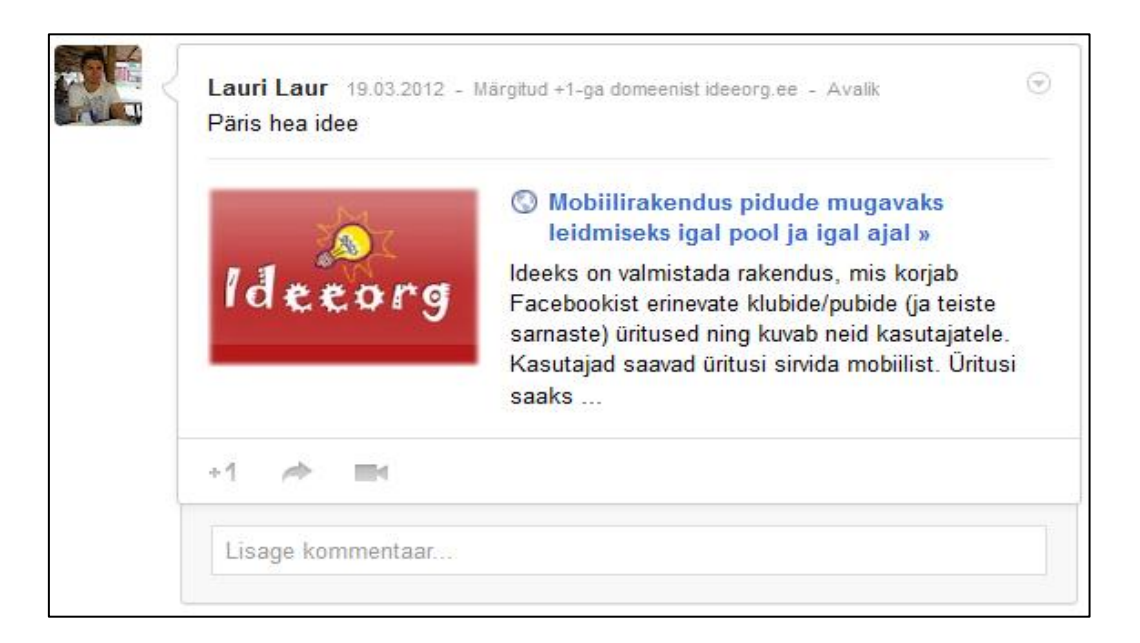

*Joonis 9. Postitus Google Plus seinal*

Kuvatavasse kasti vajutades saavad teised Google Plus kasutajad minna otse näidatud idee lehele Ideeoru portaalis.

#### <span id="page-19-0"></span>2.7 Leht "Minu taust"

"Minu taust" lehel saab kasutaja sisestada infot enda kohta, vaadata enda sisestatud infot ning arhiveerida oma ankeeti. Arhiveerimise funktsioon on tööpõhimõttelt sarnane ideede arhiveerimisega. Idee info asemel salvestatakse faili kasutaja sisestatud andmed enda kohta.

#### <span id="page-20-0"></span>2.7.1 Ankeet

Lehel "Minu taust" saab sisestada infot enda kohta. Kasutajad saavad sisestada enda kohta andmeid, infot selle kohta mida nad oskavad teha ning millega on nad tegelenud. Sellel lehel olev info on üldisem kui *CV* info ning seal ei ole lahtreid kuhu tuleks sisestada personaalseid isikuandmeid.

Ankeedil on ka kohustuslikud väljad: ees- ja perenimi, sugu, e-mail, õppeasutus, valdkond/teaduskond, "Eesmärk" ja "Otsin". Ees- ja perenimi on kohustuslikud, sest see tuleb edasipidi antud lehe pealkirjaks. Sugu on vaikimisi valitud, sest see valik tehakse rippmenüüst. E-mail on kohustuslik, kuna see võimaldab teistel kasutajaga ühendust võtta. Õppeasutus ja valdkond/teaduskond on vajalikud Tartu Ülikooli Ideelabori jaoks. "Eesmärk" ja "Otsin" on samuti vajalikud Ideelabori jaoks, selleks et Ideelabor saaks ideedega seotud inimesi paremini hallata. Nende kahe välja juures on veel selline lisatingimus, et kui üks neist väljadest on täidetud, siis teine väli ei ole enam kohustuslik. Ideeorgu kasutavad ka Ideelabori projektist mitte osavõtvad inimesed, kuid need väljad on ka neile kohustuslikud. See ei tohiks probleeme valmistada, sest enda tausta ning eesmärkide lisamise mõte on see, et teised kasutajad saaksid vormi täitnud kasutaja kohta rohkem informatsiooni. Üksikute väljade täitmisega ei tule välja, millised projektid võiksid kasutajale meeldida ning milliste ideede teostamisse võiks kasutajat kutsuda. Seega oleks hea kui ka Ideelaboriga mitte seotud inimesed lisaksid infot ka oma tegevusvaldkonna, eesmärkide ning soovide kohta.

Nii nagu ka ideede lisamise lehel, on ka siin lehel olemas lühijuhendid selgitamaks lahtritesse oodatava info sisu. Samuti on ka olemas valideerimisfunktsioonid, mis kontrollivad, kas kõik väljad on vormiliselt õigesti täidetud.

Ankeedi lõpus saab kasutaja määrata ankeedi oleku. Kui ta määrab selleks aktiivne, siis on tema lisatud info kõigile portaali kasutajatele nähtav. Samuti on tema taust siis leitav otsingust. Kui kasutaja paneb oma ankeedi olekuks mitteaktiivne, siis on tema info nähtav ainult kasutajale endale, samuti ei ole siis ka selle kasutaja taust leitav otsingu kaudu. See on vajalik selleks, kui kasutajal jääb info sisestamine poolikuks ning ta ei soovi oma poolikut infot teistele näidata.

Kui kasutaja õppeasutust ei ole etteantud nimekirjas või kui kasutaja ei õpigi kusagil õppeasutuses, siis saab kasutaja valida rippmenüüst kirje "Muu". Selleks, et iga kasutaja saaks sisestada õige info, tuli tekitada lisalahter rippmenüü kõrvale, kuhu kasutaja saab kirjutada endale sobiva väärtuse. Joonisel 10 on näidatud õppeasutuse valimise võimalus ilma ja koos lisalahtrita.

| Oppeasutus: |      |                       |
|-------------|------|-----------------------|
| Oppeasutus: | viuu | Kirjuta siia oma kool |

*Joonis 10. Õppeastus ilma lisalahtrita ja koos lisalahtriga*

Antud lisalahter ilmub ainult siis, kui kasutaja on valinud rippmenüüst väärtuse "Muu" ning kaob ära siis, kui kasutaja valib mõne muu väärtuse peale selle. Antud lahenduse realiseerimiseks on kasutatud *jQuery* teeki, mis võimaldab sisestuskasti näitamist ning peitmist vastavalt rippmenüü valikule.

#### <span id="page-21-0"></span>2.7.2 Andmete vaatamine

Andmete vaatamise lehel näidatakse kasutajale tema sisestatud andmeid. Seal lehel saavad ka kasutajad vaadata teiste kasutajate andmeid, kelle tausta olek on aktiivne. Lehel kuvatakse ainult täidetud väljasid. See tähendab, et kui kasutaja on soovinud mõne välja täitmata jätta, siis ei näidata andmete vaatamise lehel ka selle välja pealkirja. Kogu info on lehel loogiliselt kujundatud. Kasutaja ees- ja perekonnanimi on suurelt keskel üleval, peale seda tulevad tema kontaktandmed kahe joone vahele joondatult ning peale seda tulevad lahtrite infot kuvavad pealkirjad ning vastavate lahtrite sisud. Kuvatava info aken on näha Joonisel 11.

| Lauri Laur                                |                                                                 |                                                                                                    |  |  |  |
|-------------------------------------------|-----------------------------------------------------------------|----------------------------------------------------------------------------------------------------|--|--|--|
| Viimati uuendati: 15.04.12, 13:09         |                                                                 |                                                                                                    |  |  |  |
| Vanus: 21<br>Sugu: Mees<br>Asukoht: Keila |                                                                 | Telefoninumber: 53041889<br>E-maili aadress: lauri4848@gmail.com<br>Kodulehekülg: http://mynt.ilvez.com |  |  |  |
|                                           |                                                                 |                                                                                                    |  |  |  |
| Õppeasutus:                               | TÜ                                                              |                                                                                                    |  |  |  |
| Valdkond/teaduskond:                      | informaatika                                                    |                                                                                                    |  |  |  |
| Eesmärk:                                  | Minu eesmärgiks on luua häid veebilehti ning aidata teisi.      |                                                                                                    |  |  |  |
| Kogemused:                                | Kogemused on HTMLis olemas.<br>Olen loonud ka ideeoru portaali. |                                                                                                    |  |  |  |
| Oskused:                                  | Natuke oskan IT alal teha ka.<br>Php. mysql                     |                                                                                                    |  |  |  |

*Joonis 11. Aken, mis kuvab infot kasutaja kohta*

#### <span id="page-22-0"></span>2.8 Foorum

Peale ideede lisamise ning nende vaatamise oli portaali kasutajatele vaja anda võimalus omavaheliseks suhtlemiseks. Peale pikka otsimist ning meeskonnaga arutamist leiti, et selliseks suhtluseks sobib kõige paremini foorum. Valmis foorumilahendusi on olemas mitmeid.

Kaalumise alla tulid kolm enim kasutatavat foorumi lahendust *vBulletin*, *phpBB* ja *Invision Power Board*. Üheks tähtsaks tingimuseks oli see, et kasutusele võetav foorumi tarkvara oleks vabavaraline. Neist kolmest oli vabavaraline ainult *phpBB*, teiste kasutamine on tasuline. Kuna loodav portaal kasutas *MySQL* andmebaasi, siis oli vaja ka foorumis selle toetust, mis oli kõigil kolmel olemas. *vBulletin* ja *Invision Power Board* lubavad ka *HTML* keeles postitusi, neil on olemas kalender ning arhiveerimise võimalus, kuid *phpBB* neid funktsioone ei toeta. Üks foorumi valiku põhjuseid oli kasutajate omavahelise suhtluse võimaldamine. Ainult *phpBB* toetab neist kolmest kasutajate omavahelist privaatsõnumite saatmist. Võttes kokku kõik leitud põhilised erinevused, leidsime et parim valik foorumiks oleks *phpBB*. Seda eelkõige sellel põhjusel, et see on tasuta ning avatud lähtekoodiga [17].

Foorum on loodud kasutades *phpBB* versioon 3.0.10 tasuta foorumi ja teadetetahvli tarkvara [16]. Sellel on palju laiendusvõimalusi. *phpBB* kodulehel on väljas ka mitmeid modifikatsioone ning foorumi stiile, mille abil saab kujundada unikaalse ning just Ideeorg portaalile sobiva keskkonna.

Foorumi kujundus on loodud RocketTheme LLC poolt ning kujundust on muudetud vastavalt Ideeoru vajadustele ning disainile [18].

Foorum on mõeldud põhiliselt kasutajate omavaheliseks suhtluseks. Iga idee jaoks loob idee autor ka uue foorumi teema ning kasutajad saavad antud teema all loodud idee üle arutada. Ideede juurde saavad kasutajad lisada foorumi lingi, mis suunab otse idee juurest õige foorumi teema juurde. Kasutajad saavad omavahel suhelda ka foorumis olevat privaatsõnumite saatmise funktsiooni kasutades. Kuna loodud portaali ja foorumi kasutajad on samad, siis on ka võimalus vaadata idee juurest idee autori kasutajanimi ning läbi foorumi talle sõnum saata.

Foorumi iga postituse juurde lisati analoogiliselt ideedega Facebook Meeldib-nupp ja Google Plus +1 nupud. Kuna foorumi ülesehitus on palju keerulisem ja seal on faile ka rohkem kui Ideeoru portaalis, siis lisati need nupud Sriram .A.S. poolt loodud õpetuse järgi [19]. See õpetus on küll ainult Facebook Meeldib-nupu kohta, kuid kuna Google Plus +1 nupu lisamine on sarnane, siis õnnestus samal moel ka Google Plus +1 nupu lisamine. Suhtlusvõrgustike nupud foorumi postituse juures on näha Joonisel 12.

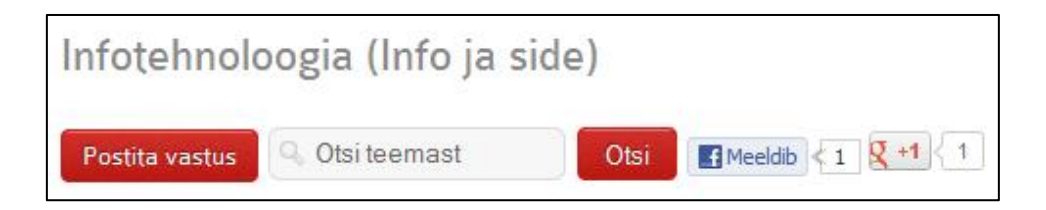

*Joonis 12. Meeldib- ja +1 nupud foorumis*

#### <span id="page-23-0"></span>2.9 Autentimine

Kasutajate autentimiseks on mitu võimalust. Esimene võimalus on sisse logida läbi foorumi. Teiseks saab kasutaja sisse logida portaali lehelt, kasutades selleks spetsiaalselt

tehtud sisselogimise akent. Kolmandaks saab kasutaja ennast portaalile identifitseerida kasutades suhtlusvõrgustikku Facebook.

#### <span id="page-24-0"></span>2.9.1 Foorumi kaudu autentimine ning registreerimine

Foorumi tarkvaras *phpBB* 3 on sisseehitatud registreerimise ning sisselogimise funktsioonid. Kasutaja andmeid hoitakse samas *MySQL* andmebaasis, kus kõiki muid portaali andmeid. Kuna loodud portaal ja foorum kasutavad ühist andmebaasi, on ka mõlema kasutajad samad. Ainuke muudatus, mis on tehtud foorumi registreerimislehel on üks sinna lisatud lisalahter. See on vajalik selleks, et kindlamini kontrollida, kas kasutaja on ikka inimene, mitte rämpsposti levitav arvutiprogramm. Lisalahter on näidatud Joonisel 13.

```
Mis riigi lipu värvideks on sini-must-valge:
Olemaks kindlad, et olete inimene :)
```
*Joonis 13. Lisalahter foorumi registreerimise lehel*

#### <span id="page-24-1"></span>2.9.2 Portaali kaudu autentimine läbi spetsiaalse vormi

Kasutajad saavad sisse logida ka ükskõik milliselt portaali lehelt, vajutades lehe ülaosas asuvale "Logi sisse" lingile. Peale seda avaneb sisselogimise vorm, mille õigesti täitmisel, saavadki kasutajad portaali siseneda. Logimisvorm on näha Joonisel 14.

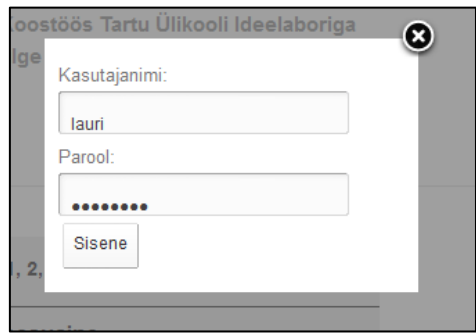

*Joonis 14. Portaali sisselogimise aken*

Kasutades *phpBB* foorumi võimalust integreerida seansse oma veebilehega, oli võimalik portaalile luua eraldiseisev sisselogimise aken, mis kontrollib kasutaja sisestatud andmete õigsust kasutades foorumis olemasolevaid funktsioone [20]. Peale kasutaja poolt andmete sisestamist ei asu mitte portaal ise kontrollima andmebaasist kasutajanime ja parooli õigsust, vaid saadab andmed vastavale foorumi failile. Peale seda, kui foorumis olemasolevad funktsioonid on kasutaja andmed ära kontrollinud, saadavad need tagasi vastuse sisestatud andmete korrektsuse kohta. Selle vastuse järgi saabki portaali loodud skript otsustada, kas kasutaja on sisselogitud või mitte. Tänu sellisele funktsionaalsusele on ka portaali sisselogimine turvalisem, sest see kasutab ära juba tunnustatud ja laialt kasutuses olevat lahendust.

## <span id="page-25-0"></span>2.9.3 Registreerimine ning sisenemine kasutades suhtlusvõrgustikku Facebook

Facebooki poolt loodud rakenduse programmeerimise liides võimaldab kasutajate autentimist Facebooki kasutajatunnustega. Kui kasutaja on oma Facebooki kasutajatunnusega suhtlusportaali sisse logitud, siis piisab ainult sellest, kui ta vajutab Ideeoru lehel Facebooki sisselogimise nupule ning siis on kasutaja ka Ideeorgu sisse logitud. Selle eelduseks on see, et kasutaja on registreerinud Ideeoru portaali sama e-maili aadressiga, mis tal on ka Facebookis kasutusel.

Selline inimeste tuvastamine on võimalik tänu Facebooki poolt loodud rakenduse programmeerimise liidesele [21]. Kui kasutaja vajutab Ideeoru portaalil Facebooki logi sisse nuppu, siis kõigepealt kontrollitakse, kas kasutaja on Facebooki sisse logitud. Kui kasutaja on sisse logitud, siis saadetakse Ideeoru lehele kasutaja e-maili aadress, mille järgi saab portaal tuvastada kasutaja, kes soovis sisse logida. Kui kasutaja ei ole Facebooki lehele sisse logitud, siis avaneb talle sisselogimise aken, mille täitmise õigsust kontrollib Facebook. Kui kasutaja on seal aknas kõik korrektselt ära täitnud ja Facebook on kinnitanud, et kasutaja on see, kes ta väidab ennast olevat, siis saadetakse jällegi Ideeoru portaalile kasutaja e-mail, mille järgi saab portaal tuvastada kasutaja ning tema sisse logida. Loodud Facebooki sisselogimise ja registreerimise nupud on näha Joonisel 15.

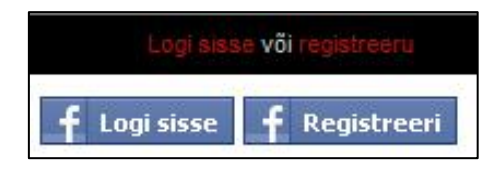

*Joonis 15. Portaali sisse logimise ning registreerumise nupud*

Registreerimine ja sisenemine Facebook suhtlusvõrgustiku abil on kasutajatele mugav. Külastaja ei pea enam meelde jätma uut kasutajanime ja parooli, vaid piisab sellest, et ta pääseb ligi enda Facebooki kontole. Facebooki platvorm kasutab OAuth 2.0 protokolli.

Kasutajad saavad ennast ka registreerida Ideeoru portaali kasutades enda Facebooki kontot. Sellisel juhul on Facebook osa registreerimisvormi infot kasutaja eest juba ette ära täitnud. Registreerimisvorm on näha Joonisel 16.

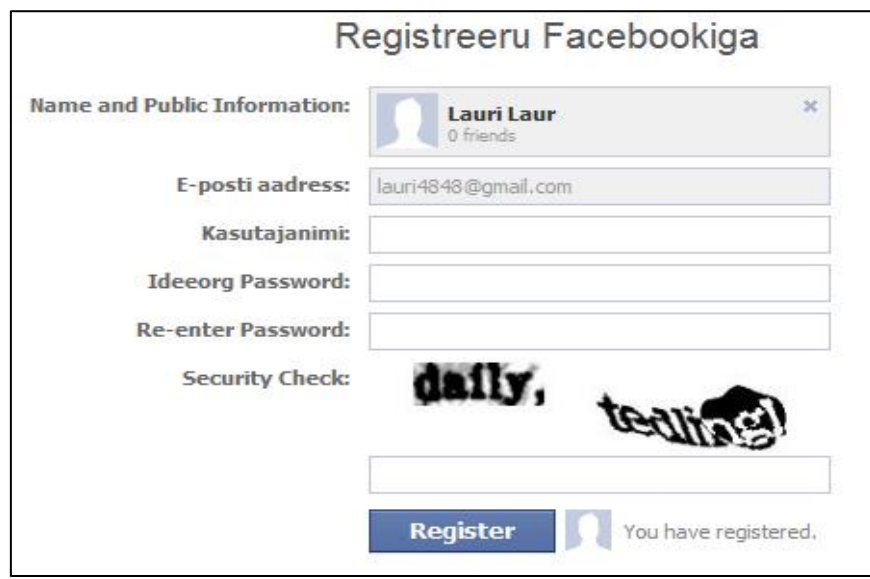

*Joonis 16. Suhtlusportaaliga Facebook registreerimise aken*

Seda registreerimisvormi saavad kasutada ka külastajad, kellel ei ole Facebooki kasutajat. Sellisel juhul peavad nad kõik väljad ise ära täitma. Facebooki loodud registreerimisvormis registreerimine on samaväärne foorumi lehel registreerimisega. Mõlemal juhul saavad kasutajad endale kasutajanime ja parooli, millega saavad nad saidile siseneda ka läbi tavalise sisselogimise vormi.

Ainult Facebookiga registreerimisega ja sisselogimisega oleksid kaasnenud teatud ohud. Jenna Wotham kirjutab ajalehes New York Times oma artiklis Facebook Connecti kasutamise eelistest ja riskidest [22]. Seal tuuakse välja, et kui sõltuda liiga palju teisest ettevõttest, siis võib see riskantne olla, eriti siis, kui teha seda sellise tähtsa funktsiooniga

nagu portaali registreerimine ning sisenemine. Kui Facebookiga peaks midagi juhtuma ning nende teenus peaks katkema mingiks ajaks, siis ei saaks kasutada ka Facebook Connect funktsiooni kasutavaid veebilehti. Väga paljud teised veebilehed, kes kasutavad Facebook Connecti võimalusi, on endale alternatiivseid kasutaja tuvastamise meetodeid juurde teinud. Selle pärast saab ka Ideeorgu peale Facebooki kasutajate tuvastamise süsteemi sisse logida ka kasutades alternatiivseid kasutajate tuvastamise võimalusi.

#### <span id="page-27-0"></span>2.10 Portaalist üldisemalt ning selle testimine

Portaali valmimine kestis umbes neli kuud, mille jooksul jõuti meeskonnaga mõttest teostuseni. Kogu portaalis on kokku ligikaudu 58 000 rida koodi. Portaali osas, ilma foorumita on ligikaudu 31 000 rida koodi ning autori panus sellesse koodi on hinnanguliselt 75%. Kasutatud on *Javascripti* raamistikku *jQuery*. Foorumi tarkvaraks on *phpBB* 3. Rakenduse programmeerimise liidestest on kasutatud Facebooki *APIt*, Google Plus *APIt*, *phpBB APIt* ja *Youtube APIt*. 24. aprilli seisuga oli portaalis 24 registreerunud kasutajat ning lisatud oli 6 ideed.

Portaali funktsionaalsuse testimisega tegeles peamiselt Ats Albre. Tema tegi portaalile ka nõuete analüüsi. Visuaalse testimisega tegeles antud töö autor, kasutades selleks veebiteenust Browserbite [26]. Browserbite kasutab tehnoloogiat, mis on arendatud *STACCis* (*Software Technology and Applications Competence Centre*) Euroopa Liidu fondide abiga, koostöös Know IT Eesti Consulting OÜ-ga. Browserbite kasutamine on lihtne, sinna tuleb sisestada ainult veebilehe aadress, mida soovitakse testida. Seejärel näidatakse lehel enamlevinud veebilehitsejatest tehtud kuvatõmmiseid, kus on näha sisestatud lehe välimuse erinevused sõltuvalt veebilehitsejast.

Testimisel valiti võrdluse aluseks *Mozilla Firefox 10.0* Windows 7 operatsioonisüsteemil. Sellega hakati kõigist teistest veebilehitsejatest tehtud kuvatõmmiseid võrdlema. Esmalt testiti Ideeoru pealehte. Pealehe testimisel leidis programm erinevused *Internet Explorer 7*  ning selle vanemate versioonidega. Erinevused tulid sellest, et *Internet Explorer 7* ning selle vanemad versioonid ei toeta avalehel asuvat viimaste ideede kerimise funktsiooni (vt peatükk 2.2). Veebilehitsejates, kus seda funktsiooni ei toetatud, kuvati viimased ideed staatiliselt. Sellest tulid ka kuvatõmmiste erinevused. Järgmine leht, mida testiti oli

foorumi pealeht. Foorumi pealeht nägi välja kõigis veebilehitsejates ühesugune, väljaarvatud *Internet Explorer 6.0* brauseris. Kuna foorumi kujunduses on kasutatud uuemaid *Javascripti* tehnoloogiaid, siis see võib olla põhjus, miks *Internet Explorer 6.0* ei näita foorumi pealehte nii, nagu seda teevad teised brauserid. See erinevus ei ole probleemiks, sest foorum on siiski kasutatav ning nii vanade veebilehitsejate jaoks kogu kujunduse muutmine ei oleks otstarbekas.

Portaali lehtede kujundus on kõigil lehtedel ühesugune ning muutub ainult lehel kuvatav info. Sama on ka foorumi lehtedega, kus kõik foorumi lehed kuvatakse ühesuguses stiilis. Kuna portaali ja foorumi pealehed läbisid testid, siis võib seega eeldada, et teised portaali ja foorumi lehed läbivad need samuti. Kasutades Browserbite veebilehte ei saagi testida kõiki portaali lehekülgi, sest osade lehtede sisu kuvamiseks on vaja, et kasutaja oleks portaali sisse logitud. Browserbite aga ei võimalda portaali siseneda ning alles peale seda kuvatõmmiseid teha.

Senine tagasiside kasutajate poolt on olnud kesine, seda eelkõige selle tõttu, et portaal ei ole veel tuntuks saanud ning kasutajaid on seal vähe. Saadetud tagasiside on siiski olnud positiivne ning seni ei ole leitud portaalist teadaolevalt veel ühtegi viga.

# <span id="page-29-0"></span>**Kokkuvõte**

Antud bakalaureusetöö käigus valmis portaal nimega Ideeorg. Portaali saavad kasutajad lisada oma ideid ning vaadata teiste kasutajate poolt sisestatud ideid. Samuti saavad kasutajad sisestada infot enda kohta ning selle kohta, millistes projektides sooviksid nad osaleda. On olemas ka otsing, kust saab otsida kasutajale huvipakkuvaid ideid ning sobivate oskustega inimesi enda idee teostamiseks. Portaalil on ka foorum, mis on mõeldud kasutajate omavaheliseks suhtluseks ning arutlemiseks lisatud ideede üle.

Töös toodi välja portaali põhifunktsioonid ning nende funktsioonide teostus. Antud bakalaureusetöö annab ka ülevaate portaali ülesehitusest ning kasutusvõimalustest. Samuti on antud ka lühike ülevaade Tartu Ülikooli Ideelaborist.

Veebilehe arendamisel tuli ületada ka mitmeid raskusi. Üheks kõige keerulisemaks oli kasutajate autentimise loomine. Seda eelkõige sellepärast, et kasutajad pidid saama portaali siseneda läbi foorumi sisselogimise vormi, portaali põhilehtedel asuva sisselogimise vormi kaudu ning ka kasutades suhtlusvõrgustikku Facebook. Kõigi nende kolme integreerimine ühte süsteemi nii, et kõik kasutaksid ka ühtset andmebaasi oli suhteliselt keeruline ning ka autorile väga arendav. Üheks huvitavamaks osaks oli suhtlusvõrgustike Facebook ja Google Plus nuppude Meeldib ja +1 lisamine. Selle käigus tuli palju uurida nende suhtlusvõrgustike rakenduse programmeerimise liideseid, mis andsid hea ülevaate suhtlusvõrgustike kasutamisest loodavates veebilehtedes. Kuna suhtlusvõrgustikud on väga populaarsed, siis usub autor, et saadud oskusi saab ta tulevikus ka edaspidi rakendada.

Loodud portaali on võimalik ka edasi arendada. Bakalaureusetöö piiratud mahu tõttu ei olnud võimalik sinna juurde arendada kõiki lisafunktsioone, mis alguses plaanitud oli. Portaali edasiarendamine on võimalik, kuna arenduse käigus on järgitud häid programmeerimise tavasid ning antud töö käigus on valminud ka ülevaade olemasolevast portaalist. Piltide ning manuste lisamine ideedele on üks võimalikest lisadest, mida võiks tulevikus Ideeoru portaalile juurde lisada.

## University of Tartu Idealab's Website Development

Bachelor's thesis Lauri Laur

# <span id="page-30-0"></span>**Summary**

University of Tartu Idealab is a project where teams of students are given 11 weeks to develop interdisciplinary ideas. The project needed a webpage where users could insert their ideas and find new people for their teams. This bachelor's thesis is about the development of the said website.

In this website users can register and log in, add a new idea, view all the other ideas, search people and ideas, add information about themselves and view information about other users and chat in a forum. The website is not only for idealab participants, as everyone can post their ideas and comment or discuss other ideas. This website is called Ideeorg (Idea Valley) and its address is www.ideeorg.ee.

Before Ideeorg, there was no actively used website in Estonia where users could post their ideas and openly discuss other ideas. There were some websites with similar functionality, but none of them had a possibility at chatting with other users.

The system is created using the PHP programming language. Other technologies used include HTML, Javascript, CSS and SQL. The forum is created with phpBB 3 software, and libraries such as jQuery JavaScript Library and Facebook and Google Plus APIs have also all found use in the process.

# <span id="page-31-0"></span>**Kirjandus**

Kõik viidatud veebilehed on vaadatud 24.04.2012.

[1] "Ideelaborist", Ideelabori blog,

<http://ideelab.wordpress.com/ideelaborist/>

[2] "Fancybox - Fancy jQuery lightbox alternative", fancybox.net,

<http://fancybox.net/>

[3] "Google Analytics Official", Google Analytics,

<http://www.google.com/analytics/>

[4] "Lightbox (JavaScript)", Wikipedia,

[http://en.wikipedia.org/wiki/Lightbox\\_%28JavaScript%29](http://en.wikipedia.org/wiki/Lightbox_%28JavaScript%29)

[5] "Ultimate JavaScript Slider and Scroller - Web Development Blog", Scriptiny,

<http://www.scriptiny.com/2008/05/ultimate-javascript-scroller-and-slider/>

[6] "About Conditional Comments (Internet Explorer)", Microsoft,

<http://msdn.microsoft.com/en-us/library/ms537512%28v=vs.85%29.aspx>

[7] "HTML get Method", Rose India,

<http://www.roseindia.net/html/html-get-method.shtml>

[8] "Build a Better Tooltip with jQuery Awesomeness", Nettuts+,

[http://net.tutsplus.com/tutorials/javascript-ajax/build-a-better-tooltip-with-jquery](http://net.tutsplus.com/tutorials/javascript-ajax/build-a-better-tooltip-with-jquery-awesomeness/)[awesomeness/](http://net.tutsplus.com/tutorials/javascript-ajax/build-a-better-tooltip-with-jquery-awesomeness/)

[9] "JavaScript Form Validation : quick and easy!", Javascript-Coder.com,

[http://www.javascript-coder.com/html-form/javascript-form-validation.phtml](http://www.javascript-coder.com/html-form/javascript-form-validation.phtml#using)

[10] "YouTube Embedded Players and Player Parameters", Google Developers,

[https://developers.google.com/youtube/player\\_parameters](https://developers.google.com/youtube/player_parameters)

[11] "How Many Facebook Users Are There 2012", How Many Are There,

<http://www.howmanyarethere.org/how-many-facebook-users-are-there-2012/>

[12] "Like Button", Facebook Developers,

<http://developers.facebook.com/docs/reference/plugins/like/>

[13] "The Open Graph protocol", The Open Graph protocol,

<http://ogp.me/>

[14] Google Plus 'to hit 400m users' - will it overtake Facebook?", Associated Newspapers Ltd,

[http://www.dailymail.co.uk/sciencetech/article-2080207/Google-Plus-hit-400m-users-](http://www.dailymail.co.uk/sciencetech/article-2080207/Google-Plus-hit-400m-users--overtake-Facebook.html) [overtake-Facebook.html](http://www.dailymail.co.uk/sciencetech/article-2080207/Google-Plus-hit-400m-users--overtake-Facebook.html)

[15] "+1 Button - Google+ Platform", Google Developers,

<https://developers.google.com/+/plugins/+1button/>

[16] "phpBB • Free and Open Source Forum Software", phpBB Limited,

<http://www.phpbb.com/>

[17] "ForumMatrix - Compare Them All", CosmoCode,

<http://www.forummatrix.org/compare/vBulletin+phpBB+Invision-Power-Board>

[18] "phpBB3 Styles - Camber", RocketTheme, LLC,

<http://www.rockettheme.com/phpbb3-styles/camber>

[19] "Srirams Personal Stuffs: [PHPBB MOD] Facebook like button in each topic / thread", Sriram .A.S.

[http://mypersonalsoft.blogspot.com/2012/01/phpbb-mod-facebook-like-button-in](http://mypersonalsoft.blogspot.com/2012/01/phpbb-mod-facebook-like-button-in-each.html)[each.html](http://mypersonalsoft.blogspot.com/2012/01/phpbb-mod-facebook-like-button-in-each.html)

[20] "phpBB3 Sessions Integration", pentapenguin,

<http://www.phpbb.com/kb/article/phpbb3-sessions-integration/>

[21] "Facebook for Websites", Facebook Developers,

<http://developers.facebook.com/docs/guides/web/#login>

[22] "Facebook Helps Social Start-Ups Gain Users", Jenna Wortham, The New York Times,

[http://www.nytimes.com/2010/03/13/technology/13social.html?\\_r=1](http://www.nytimes.com/2010/03/13/technology/13social.html?_r=1)

[23] "Ajujaht - Mõte muuta maailma", Ajujaht

<http://www.ajujaht.ee/miks-osaleda/>

[24] "Ideepank - Innovatsiooniaasta innovaator.ee", Summit OÜ,

<http://innoeurope.eu/idee.php>

[25] "Portaalist | Bisness.ee", Bisness.ee,

<http://www.bisness.ee/portaalist/>

[26] "BROWSERBITE | Browserbite helps you create web pages that look the same in all browsers", Browserbite,

<http://www.browserbite.com/>

# <span id="page-33-0"></span>**Lisad**

## <span id="page-33-1"></span>Lisa 1. Keskkonna failide sisu lühikirjeldus

Failid:

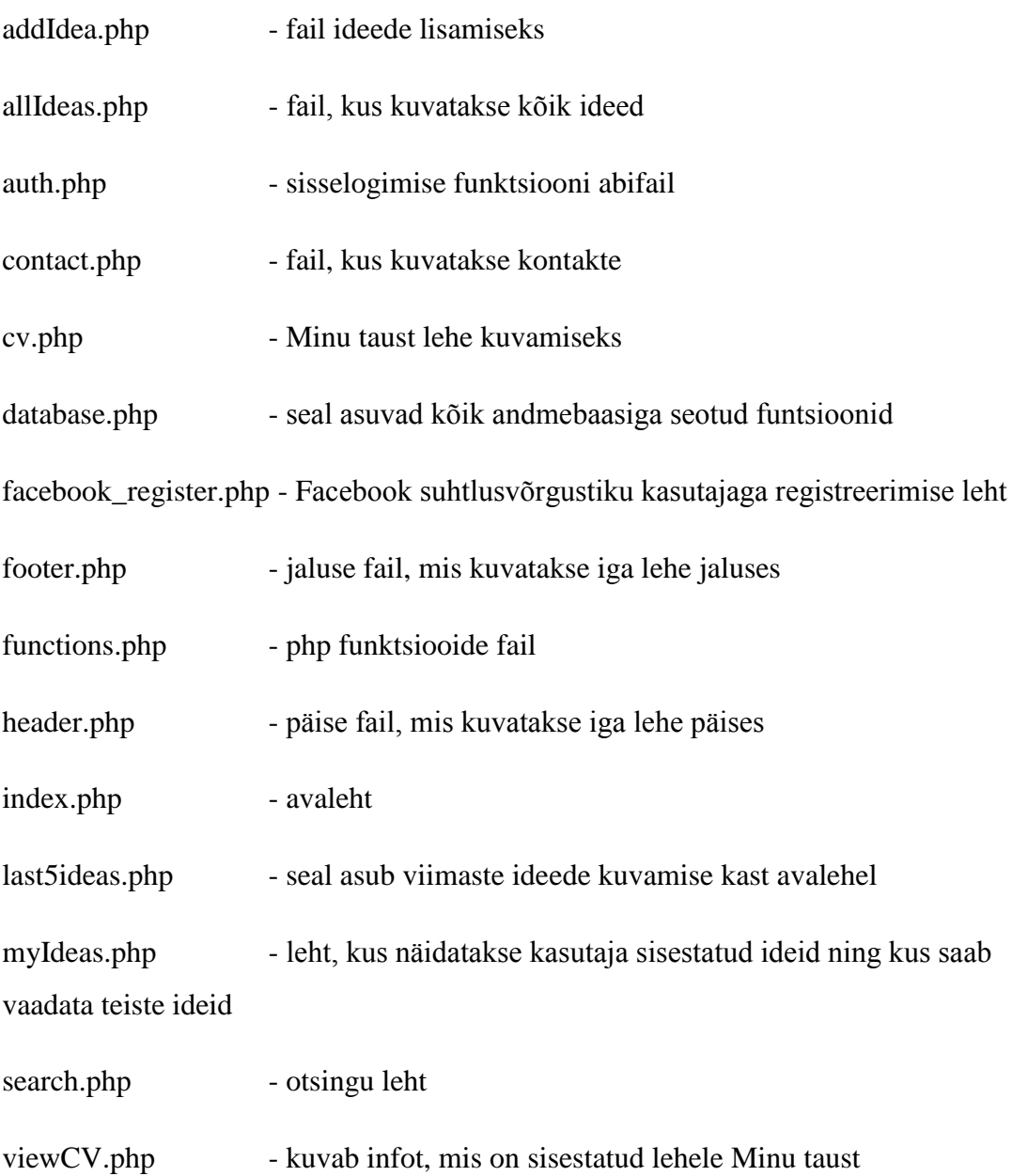

#### Kaustad:

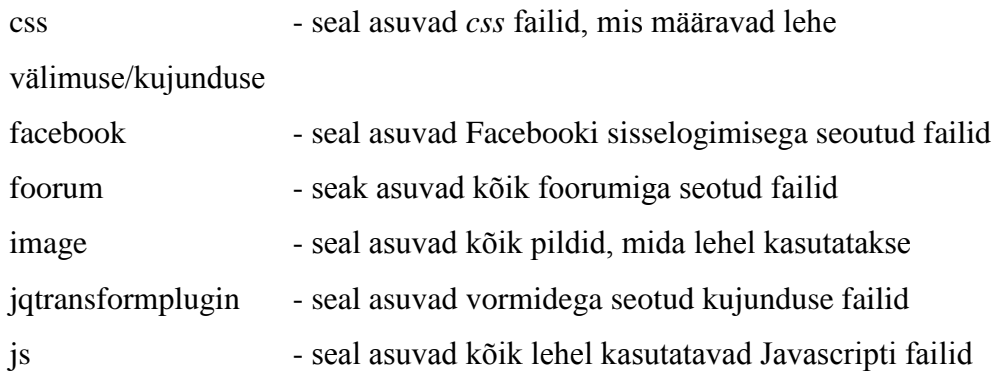

## <span id="page-34-0"></span>Lisa 2. Portaali lähtekood

Portaali lähtekood asub antud tööga kaasasoleval CD-plaadil.